## Web Image Monitor

## 機器アドレス帳のバックアップ

誤ってデータ削除を消してしまった!ということがあっても バックアップがあれば安心ですね!

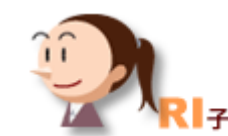

MP・MPCシリーズ

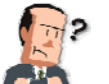

おかしいなぁ。

こないだ○○商事のFAX番号を登録したはずなのに・・・。

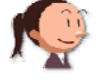

こないだ誰かが間違えて何個か消しちゃったって言ってましたよ。

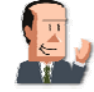

えっ、そうなの?困るなぁ。 前も同じようなことがあったんだよねー。

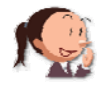

それなら、バックアップを取っておくと安心ですよ!

ここに注目!

## 機器登録されたアドレス帳をバックアップ&リストア! バックアップ・リストアをするまでの設定をここではご紹介します。**2** 9 7 1 → ログアウト RICOH imagio MP C7500 Web Image Monitor ▲ 付 1 目 管理者 ①【管理者モード】でログインします。  $\overline{x-\mu}$ ホーム Japanese v 2最新の情報に更新 -<br>ドキュメントボックス 状態 横成 カウンター 問い合わせ情報 <br>ブリンター文書印刷 ブリンターフォーム一覧 ■ 名前 : RICOH imagio MP C7500<br>■ 設置場所 ■ コメント<br>■ ホスト名 :RNPC9BD13 アドレス帳  $\sum_{n=1}^{\infty}$ ②【アドレス帳】を選択します。 Utzyk dywys-yadutzyk アドレス一覧 ○最新の情報に更新 ? ③【メンテナンス】をクリックします。 **戻る ■ 変更 ■ ユーザー追加 ■ ラルーブ追加 ■ 削除 ■ アメンテナンス** 表示対象: すべて  $\overline{\mathbf{v}}$ 検索: 登録番号  $\overline{\phantom{0}}$ 後索実行 | GO 表示件数: 10 v 登録件数: ユーザー185 グループ2 登録番号 名前 ヨミガナ 常用 見出し1 見出し2 見出し3 ユーザーコード ファクスあて先 メールアドレス フォルダー  $\circ$   $\bullet$  0006  $\forall$ <sub>2</sub>  $\forall$ <sub>2</sub>  $\circ$  $\sim$  $\sim$  $\sim$  $\sim 100$  $\boxed{\circ}$   $\frac{1}{2}$ <sup>0006</sup> Rif Ri<sub>1</sub>  $\circ$  *b*  $\sim$  $- 0020$  $\overline{\phantom{a}}$ WRiko\scan 「データを元に戻す」ことを「リストア」と言います。

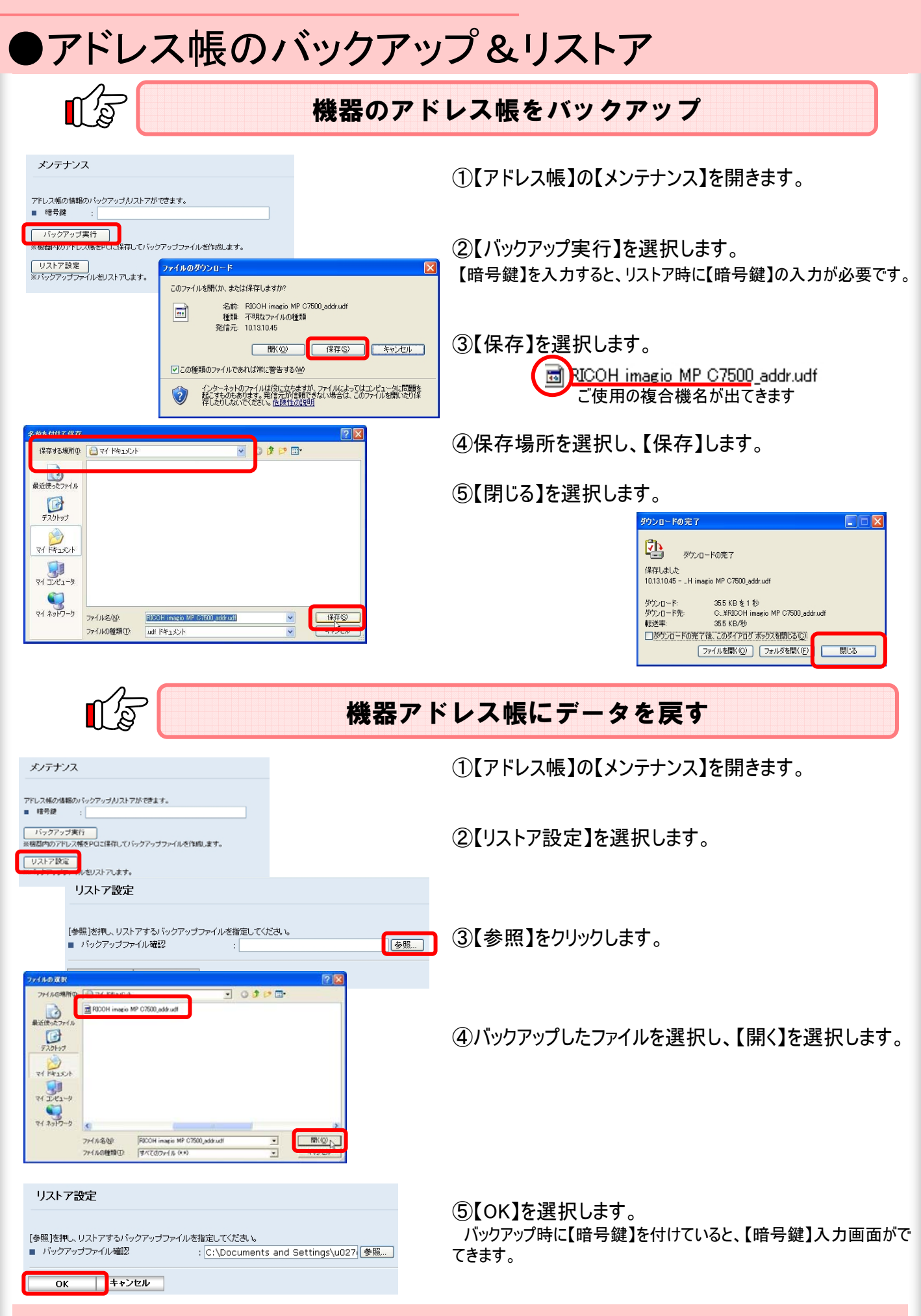